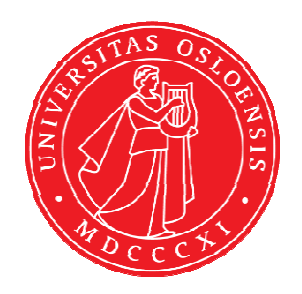

## KJM 9250

## 2D-COSY, TOCSY, CLEAN-TOCSY, DIPSI2, NOESY, ROESY and ROESY2 Experiments on the AVIIIHD-800 Spectrometer

Version 1.0

# Topspin 3.5

Windows 7

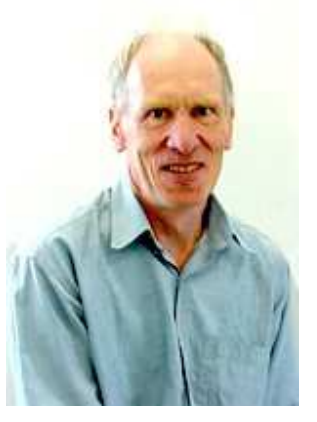

© Professor Emeritus Alistair Lawrence Wilkins, University of Waikato, New Zealand. January 2018

## **2D-COSY, TOCSY, CLEAN-TOCSY, DIPSI2, NOESY, ROESY and ROESY2 Experiments on the AVIIIHD-800 Spectrometer**

## **1.0 Introduction**

## **1.1 Spectral Window Set up**

The spectral window width and midpoint should be determined in a standard <sup>1</sup>H NMR spectrum before setting up a 2D-COSY, TOCSY, etc experiment. The smaller the spectral window the higher the resolution of the resulting spectrum*.* There should be no signals within 0.5 ppm of the upper or lower  $\rm{^1H}$  shift limits.

## **1.2 The Clean-Tocsy Experiment**

The aw coded variant of Bruker's **clmlevp**r experiment is prosol compatible and includes:

- (i) **auto-calculation of d20** from the prosol table linked **p6** pulse time
- (ii) **auto-calculation of L1** rounded off to the nearest whole number from a requested **d9** spin lock time input as per a standard TOCSY experiment
- (iii) the set **d9** time is displayed as **d10** in the experiment's *ased* display immediately below the requested **d9** time.

Bruker's **clmlevpr** pp notes incorrectly include 2 x p17 pulses in their manual spin lock time calculation formula. While p17 appears twice in Bruker's **TOCSY** pp's it appears only once in their **clmlev** pp's.

## **1.3 Processing**

**The COSY** experiment is an absolute value experiment – no phasing is required.

**TOCSY, CLEAN-TOCSY, DIPSI2, NOESY, ROESY and ROESY2** experiments are phase sensitive experiments. These spectra should be phased **before** using the **abs1** and **abs2** commands.

## **2.0 COSY, TOCSY, etc Experiments and Parameter Sets**

The following **aw** coded COSY, TOCSY, etc parameter sets have been set up on the AVIIIHD-800 spectrometer:

- **2.1 awcosy**
- **2.2 awtocsy**
- **2.3 awcleantocsy**
- **2.4 awdipsi2**
- **2.5 awnoesy**
- **2.6 awroesy**
- **2.7 awroesy2**

## **2.1 COSY with a P0 excitation pulse**

parameter set: **awcosy (+ getprosol)**  pulse programme: **cosygpqf** 

Type **eda** (enter) and enter **SW(F2) in ppm**, note the spectral window in **Hz** that appears in the **SWH(F2)** box and copy and paste this value into the **SWH(F1)** box. Check  $SWH(F2) = SWH(F1)$  in Hz including all dp's.

Enter **O1 =** spectral window midpoint in Hz or ppm. Type **O1** (enter), note the **O1** value in Hz that appears and enter it as **O2** (Hz).

 $P0 = \theta$  degree excitation pulse time, typically use a 45<sup>o</sup> or 90<sup>o</sup> pulse. **TD(F2)** = 1K or 2K, **TD(F1)** = 128 - 256 (your choice). **NS** = 2, 4, 8 (any number is OK), **DS** = 2, 4 or 8.  $D1$  = repetition delay = 1.5 sec or other time of your choice.

Type **ased** (enter) and review parameters used in the job. Check **gradients** are OK. Set **receiver gain** using **RGA** *(Important!).*

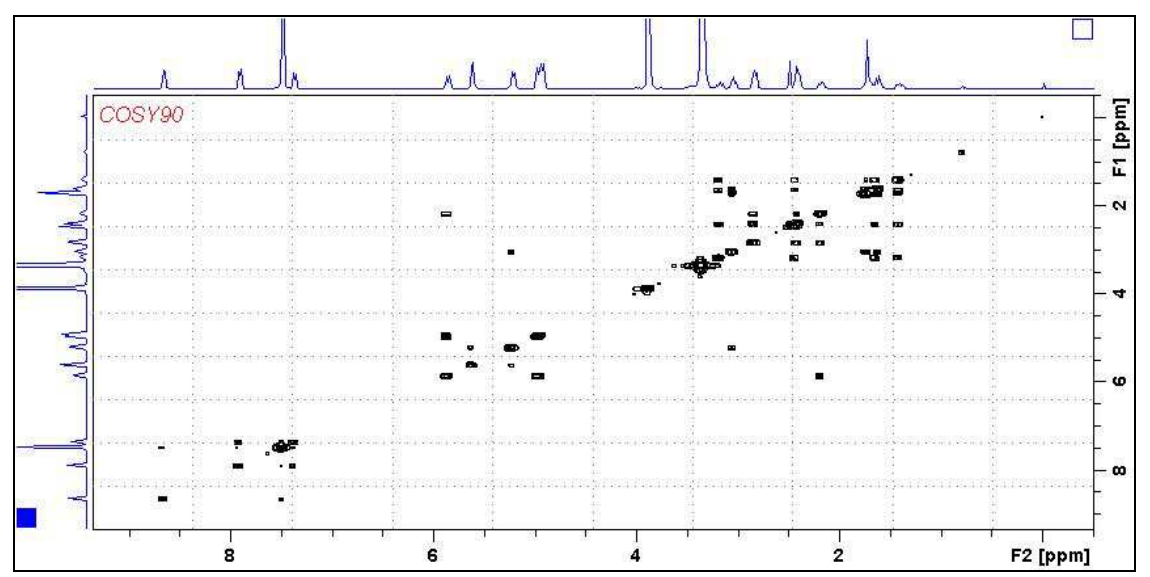

**COSY** spectrum of quinine in  $D_6$ -DMSO. The spectrum is centered at 4.5 ppm.

## **2.2 TOCSY**

parameter set: **awtocsy (+ getprosol)**  pulse programme: **mlevph** 

Type **eda** (enter) and enter **SW(F2) in ppm**, note the spectral window in **Hz** that appears in the **SWH(F2)** box and copy and paste this value into the **SWH(F1)** box. Check  $SWH(F2) = SWH(F1)$  in Hz including all dp's.

Enter **O1 =** spectral window midpoint in Hz or ppm. Type **O1** (enter), note the **O1** value in Hz that appears and enter it as **O2** (Hz).

**TD(F2)** = 1K or 2K, **TD(F1)** = 128 - 256 (your choice).  $NS = 2, 4, 8$  (multiple of 4 or 8 recommended),  $DS = 4$  or 8.  $D1$  = repletion time = 1.5 sec or other time of your choice.  $D9$  = correlation time = 80 msec or other time of your choice (6-240 msec).

Type **ased** (enter) and review parameters used in the job. Set **receiver gain** using **RGA** *(Important!).*

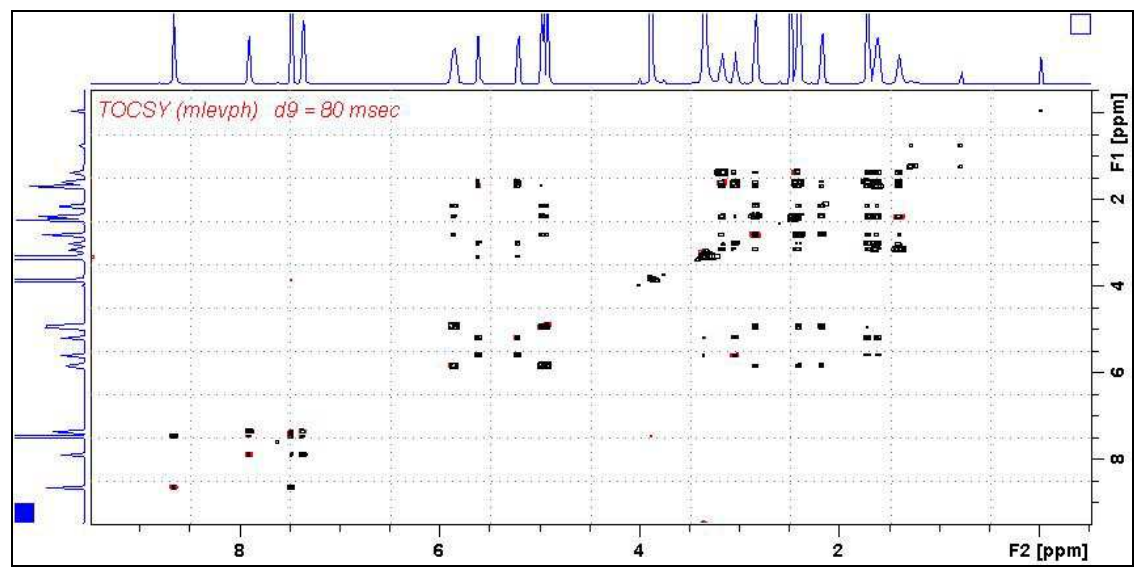

**TOCSY** spectrum of quinine in D<sub>6</sub>-DMSO. The spectrum is centered at 4.5 ppm.

## **2.3 CLEAN-TOCSY**

parameter set: **awcleantocsy (+ getprosol)**  pulse programme: **awclmlev** 

Type **eda** (enter) and enter **SW(F2) in ppm**, note the spectral window in **Hz** that appears in the **SWH(F2)** box and copy and paste this value into the **SWH(F1)** box. Check  $SWH(F2) = SWH(F1)$  in Hz including all dp's.

Enter  $O1$  = spectral window midpoint in Hz or ppm. Type **O1** (enter), note the **O1** value in Hz that appears and enter it as **O2** (Hz).

**TD(F2)** = 1K or 2K, **TD(F1)** = 128 - 256 (your choice).  $NS = 2, 4, 8$  (multiple of 4 or 8 recommended),  $DS = 4$  or 8.  $D1$  = repetition time = 1.5 sec or other time of your choice.  $D9$  = correlation time = 80 msec or other time of your choice (6-240 msec).

Type **ased** (enter) and review parameters used in the job. Check the **D10** time derived from the requested **D9** time is OK. Set **receiver gain** using **RGA** *(Important!).*

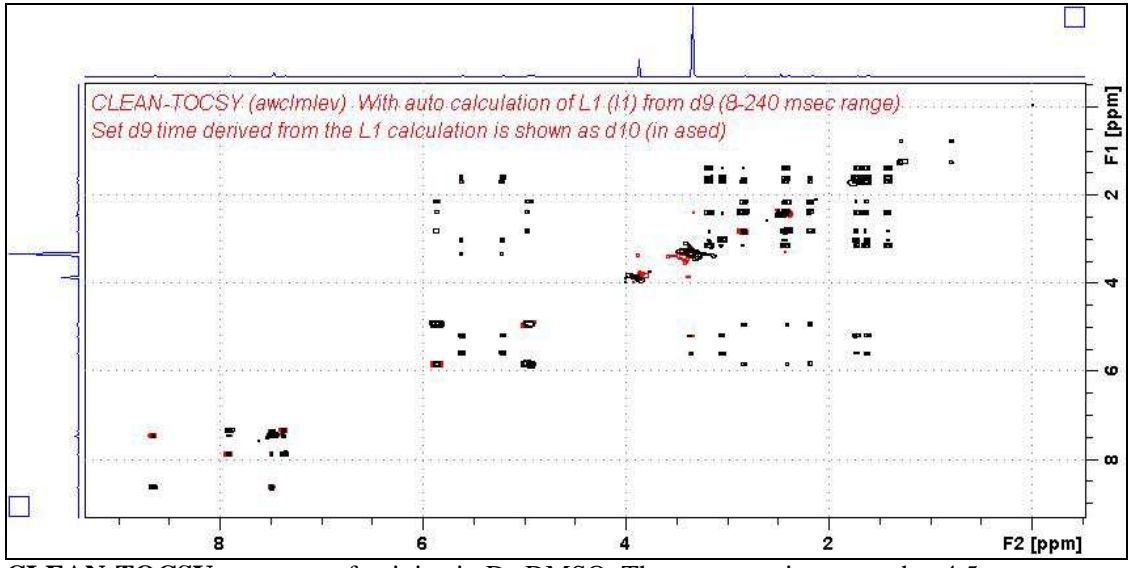

**CLEAN-TOCSY** spectrum of quinine in  $D_6$ -DMSO. The spectrum is centered at 4.5 ppm.

## **2.4 DIPSI2**

parameter set: **awdipsi2 (+ getprosol)**  pulse programme: **dipsi2ph** 

Type **eda** (enter) and enter **SW(F2) in ppm**, note the spectral window in **Hz** that appears in the **SWH(F2)** box and copy and paste this value into the **SWH(F1)** box. Check  $SWH(F2) = SWH(F1)$  in Hz including all dp's.

Enter **O1 =** spectral window midpoint in Hz or ppm. Type **O1** (enter), note the **O1** value in Hz that appears and enter it as **O2** (Hz).

**TD(F2)** = 1K or 2K, **TD(F1)** = 128 - 256 (your choice). **NS** = 2, 4, 8 (any number is OK), **DS** = 2, 4 or 8.  $D1$  = repletion time = 1.5 sec or other time of your choice.  $D9$  = correlation time = 80 msec or other time of your choice (6-240 msec).

Type **ased** (enter) and review parameters used in the job. Set **receiver gain** using **RGA** *(Important!).*

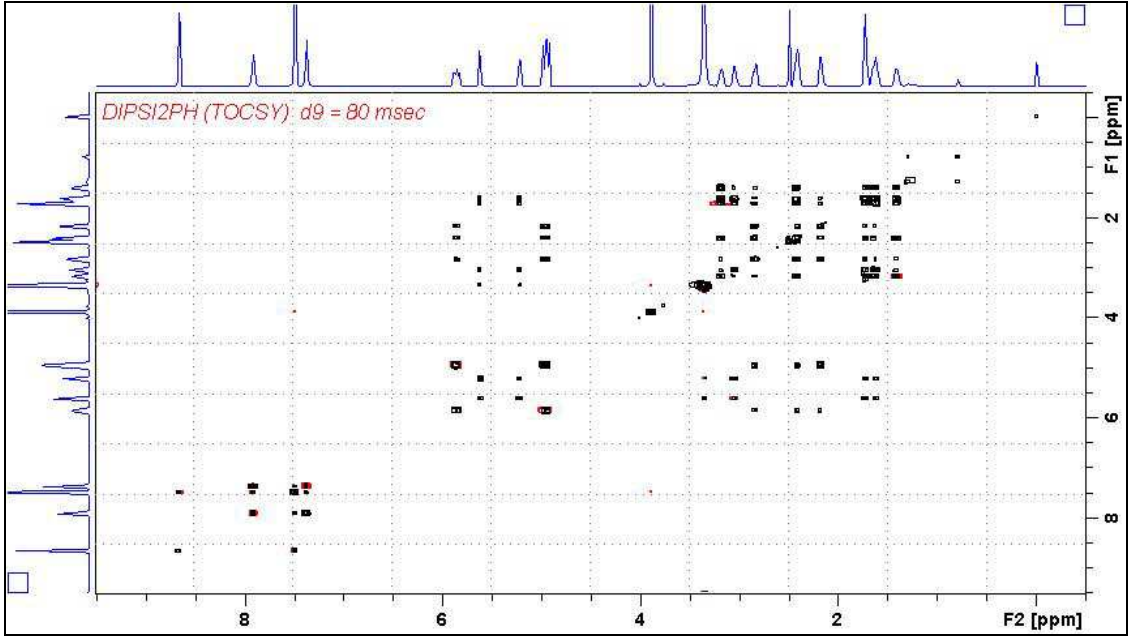

**DIPSI2** spectrum of quinine in  $D_6$ -DMSO. The spectrum is centered at 4.5 ppm.

#### **2.5 NOESY**

parameter set: **awnoesy (+ getprosol)**  pulse programme: **noesygpph** 

Type **eda** (enter) and enter **SW(F2) in ppm**, note the spectral window in **Hz** that appears in the **SWH(F2)** box and copy and paste this value into the **SWH(F1)** box. Check  $SWH(F2) = SWH(F1)$  in Hz including all dp's.

Enter **O1 =** spectral window midpoint in Hz or ppm. Type **O1** (enter), note the **O1** value in Hz that appears and enter it as **O2** (Hz).

**TD(F2)** = 1K or 2K, **TD(F1)** = 128 - 256 (your choice).  $NS = 4$ , 8 (multiple of 4 or 8 recommended),  $DS = 4$  or 8.  $D1$  = repletion time = 1.5 sec or other time of your choice.  $DS = NOE$  mixing time  $= 0.5$  sec or other time of your choice.

Type **ased** (enter) and review parameters used in the job and check gradients are OK. Set **receiver gain** using **RGA** *(Important!).*

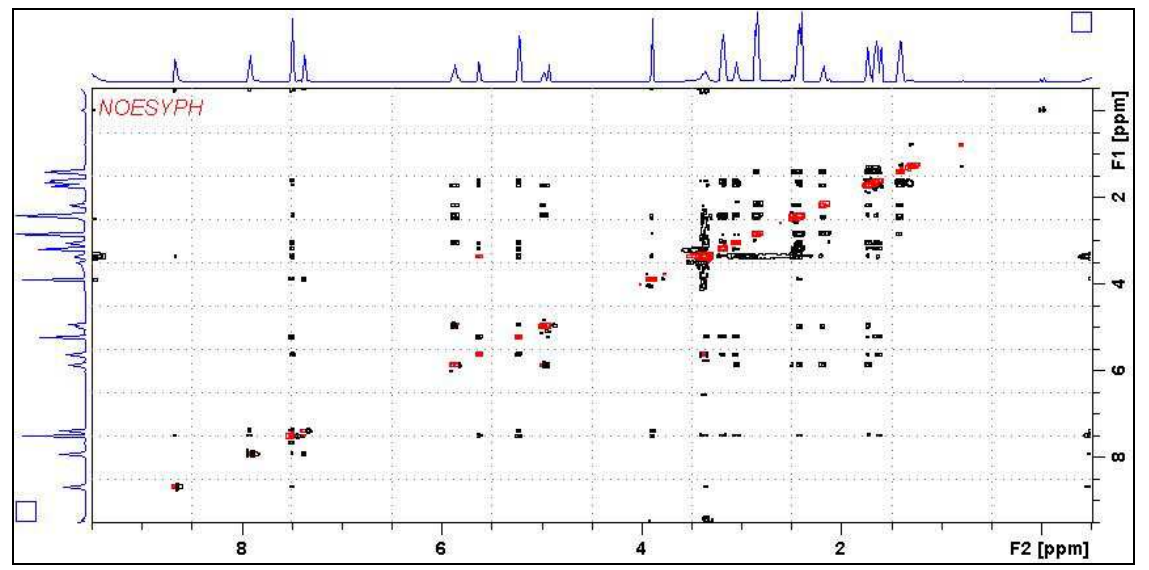

**NOESY** spectrum of quinine in  $D_6$ -DMSO. The spectrum is centered at 4.5 ppm.

## **2.6 ROESY**

parameter set: **awroesy (+ getprosol)**  pulse programme: **roesyph** (with CW spin lock)

Type **eda** (enter) and enter **SW(F2) in ppm**, note the spectral window in **Hz** that appears in the **SWH(F2)** box and copy and paste this value into the **SWH(F1)** box. Check  $SWH(F2) = SWH(F1)$  in Hz including all dp's.

Enter **O1 =** spectral window midpoint in Hz or ppm. Type **O1** (enter), note the **O1** value in Hz that appears and enter it as **O2** (Hz).

**TD(F2)** = 1K or 2K, **TD(F1)** = 128 - 256 (your choice).  $NS = 4$ , 8 (multiple of 4 or 8 recommended),  $DS = 4$  or 8.  $D1$  = repetition time = 1.5 sec or other time of your choice. **P15** = spin lock time = **200000** or **250000 usec** (200 or 250 msec).

Type **ased** (enter) and review parameters used in the job. Set **receiver gain** using **RGA** *(Important!).*

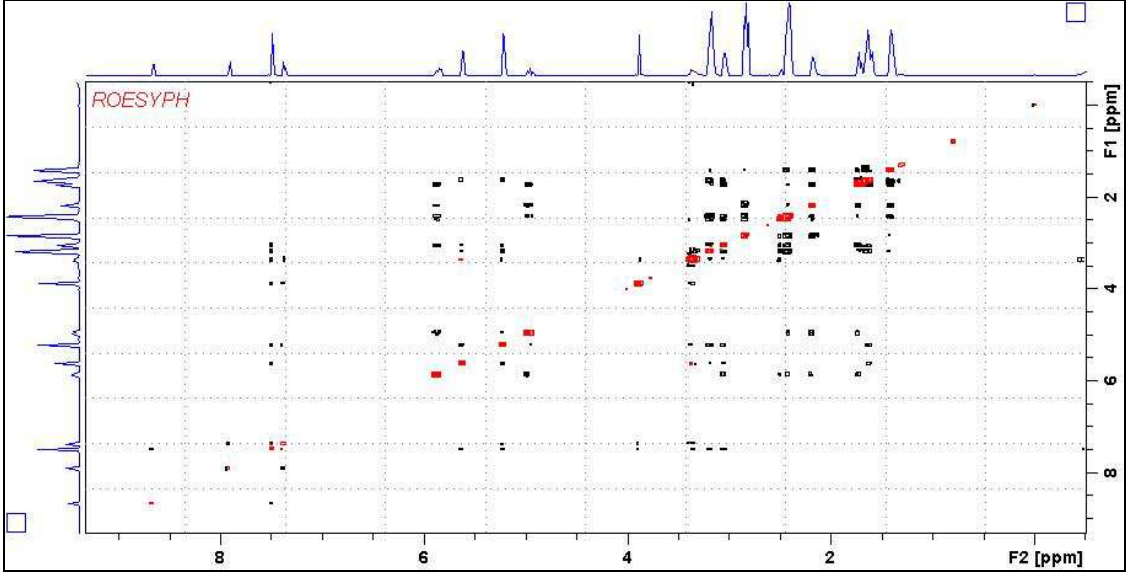

**ROESY** spectrum of quinine in  $D_6$ -DMSO. The spectrum is centered at 4.5 ppm.

## **2.7 ROESY2**

parameter set: **awroesy2 (+ getprosol)**  pulse programme: **roesyph.2** (with pulsed spin lock)

Type **eda** (enter) and enter **SW(F2) in ppm**, note the spectral window in **Hz** that appears in the **SWH(F2)** box and copy and paste this value into the **SWH(F1)** box. Check  $SWH(F2) = SWH(F1)$  in Hz including all dp's.

Enter  $O1$  = spectral window mid point in Hz or ppm. Type **O1** (enter), note the **O1** value in Hz that appears and enter it as **O2** (Hz).

**TD(F2)** = 1K or 2K, **TD(F1)** = 128 - 256 (your choice).  $NS = 4$ , 8 (multiple of 4 or 8 recommended),  $DS = 4$  or 8.  $D1$  = repetition time = 1.5 sec or other time of your choice. **P15** = spin lock time = **200000** or **250000 usec** (200 or 250 msec).

Type **ased** (enter) and review parameters used in the job. Set **receiver gain** using **RGA** *(Important!).*

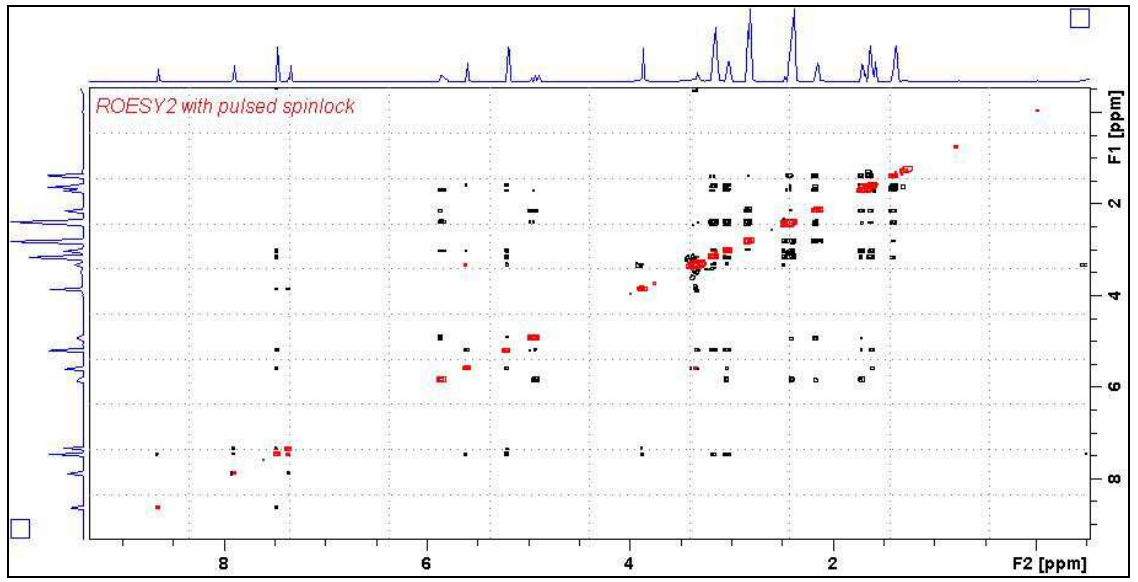

**ROESY2 spectrum of quinine in D6-DMSO**. The spectrum is centered at 4.5 ppm.